Số: 611 /TB-SGTVT *Hòa Bình, ngày 05 tháng 3 năm 2024* 

## **THÔNG BÁO Về việc tiếp nhận hồ sơ đổi giấy phép lái xe ô tô**

Thực hiện Quyết định số 406/QĐ-TTg ngày 22/3/2021 của Thủ tướng Chính phủ phê duyệt danh mục dịch vụ công trực tuyến tích hợp, cung cấp trên Cổng dịch vụ công quốc gia; Quyết định số 06/QĐ-TTg ngày 06/01/2022 về việc phê duyệt Đề án phát triển ứng dụng dữ liệu về dân cư, định danh và xác nhận điện tử phục vụ chuyển đổi số quốc gia giai đoạn 2022– 2025, tầm nhìn đến năm 2030;

Căn cứ Công văn số 814/CĐBVN-QLVT,PT&NL của Cục đường bộ Việt Nam về việc triển khai dịch vụ công trực tuyến mức độ 4 (phạm vi toàn quốc) đổi GPLX trên cổng dịch vụ công Quốc gia;

Căn cứ Quyết định số 203/QĐ-UBND ngày 02/02/2024 của Ủy ban nhân dân tỉnh Hòa Bình về việc giao chỉ tiêu giải quyết hồ sơ trực tuyến, hồ sơ trực tuyến toàn trình cho các Sở, Ban, ngành, Ủy ban nhân dân các huyện, thành phố trên địa bàn tỉnh Hòa Bình năm 2024.

Nhằm tạo điều kiện thuận lợi cho người dân, giảm thời gian, công sức và chi phí, góp phần đẩy mạnh cải cách hành chính và năng lực cạnh tranh, phát triển kinh tế - xã hội của tỉnh đồng thời đẩy mạnh số lượng giải quyết hồ sơ trực tuyến toàn trình trong năm 2024. Sở Giao thông vận tải Hoà Bình thông báo:

**1**. Thực hiện tiếp nhận giải quyết 100% hồ sơ đổi giấy phép lái xe (GPLX) ô tô do ngành giao thông vận tải cấp **theo hình thức trực tuyến (toàn trình)** kể **từ 07h30' ngày 15/3/2024.**

**2.** Địa điểm hướng dẫn đổi giấy phép lái xe ô tô do ngành giao thông vận tải cấp theo hình thực trực tuyến toàn trình tại: Trung tâm Phục vụ hành chính công tỉnh Hòa Bình và các Bưu cục tại các huyện, xã của Bưu điện tỉnh Hòa Bình.

**3.** Cách thức thực hiện:

Người dân có nhu cầu đổi giấy phép lái xe ô tô do ngành giao thông vận tải cấp truy cập vào Trang thông tin điện tử Sở Giao thông vận tải tỉnh Hòa Bình tại địa chỉ: **<https://sogiaothong.hoabinh.gov.vn/>** để được hướng dẫn thực hiện hoặc làm theo 3 bước hướng dẫn chi tiết *(có phụ lục đính kèm).*

Sở Giao thông vận tải tỉnh Hòa Bình trân trọng thông báo!

#### *Nơi nhận:*

- Bộ Giao thông vận tải;
- UBND tỉnh Hòa Bình;
- Cổng thông tin điện tử tỉnh Hòa Bình;
- Báo Hòa Bình, Đài PTTH tỉnh;
- VP đại diện CCQ báo chí TW thường trú tại Hòa Bình;
- Các sở, ban, ngành, UBND các huyện, thành phố;
- TT Phục vụ hành chính công tỉnh Hoà Bình;
- Bưu điện tỉnh Hoà Bình;
- Giám đốc, các PGĐ Sở;
- Các phòng, ban, đơn vị trực thuộc Sở;
- Văn phòng Sở (đăng tin trên Website Sở);
- Lưu: VT, QLVT,PT&NL(TD).

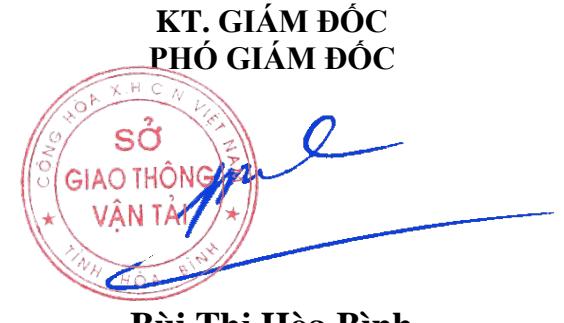

**Bùi Thị Hòa Bình**

### **PHỤ LỤC HƯỚNG DẪN ĐỔI GIẤY PHÉP LÁI XE Ô TÔ DO NGÀNH GIAO THÔNG VẬN TẢI CẤP THEO HÌNH THỰC TRỰC TUYẾN TOÀN TRÌNH**

### **1. Điều kiện và chuẩn bị:**

1.1. Người lái xe phải tạo tài khoản đăng nhập Hệ thống Dịch vụ công quốc gia tại địa chỉ: [https://dichvucong.gov.vn](https://dichvucong.gov.vn/p/home/dvc-trang-chu.html)

 1.2. Người lái xe khám sức khỏe điện tử tại các cơ sở y tế có thẩm quyền hoặc mang giấy khám sức khỏe đã được cấp qua UBND xã, phường để chứng thực điện tử và lấy file dữ liệu.

1.3. Có tài khoản ngân hàng trên môi trường điện tử.

 1.4. Có File ảnh chụp chân dung theo quy cách: Mắt nhìn thẳng, không đeo kính, nền màu xanh dương, ảnh rõ nét, cỡ file ảnh 3x4 cm.

 1.5. Có File ảnh scan hay ảnh chụp màu 02 mặt của Giấy phép lái xe (GPLX) đang sử dụng và Căn cước công dân dưới định dạng file (.pdf) hoặc (.doc).

#### **2. Sau khi có đầy đủ hồ sơ nêu trên, người lái xe nộp hồ sơ như sau:**

 **Bước 1.** Truy cập Hệ thống Dịch vụ công quốc gia tại địa chỉ: [https://dichvucong.gov.vn](https://dichvucong.gov.vn/)

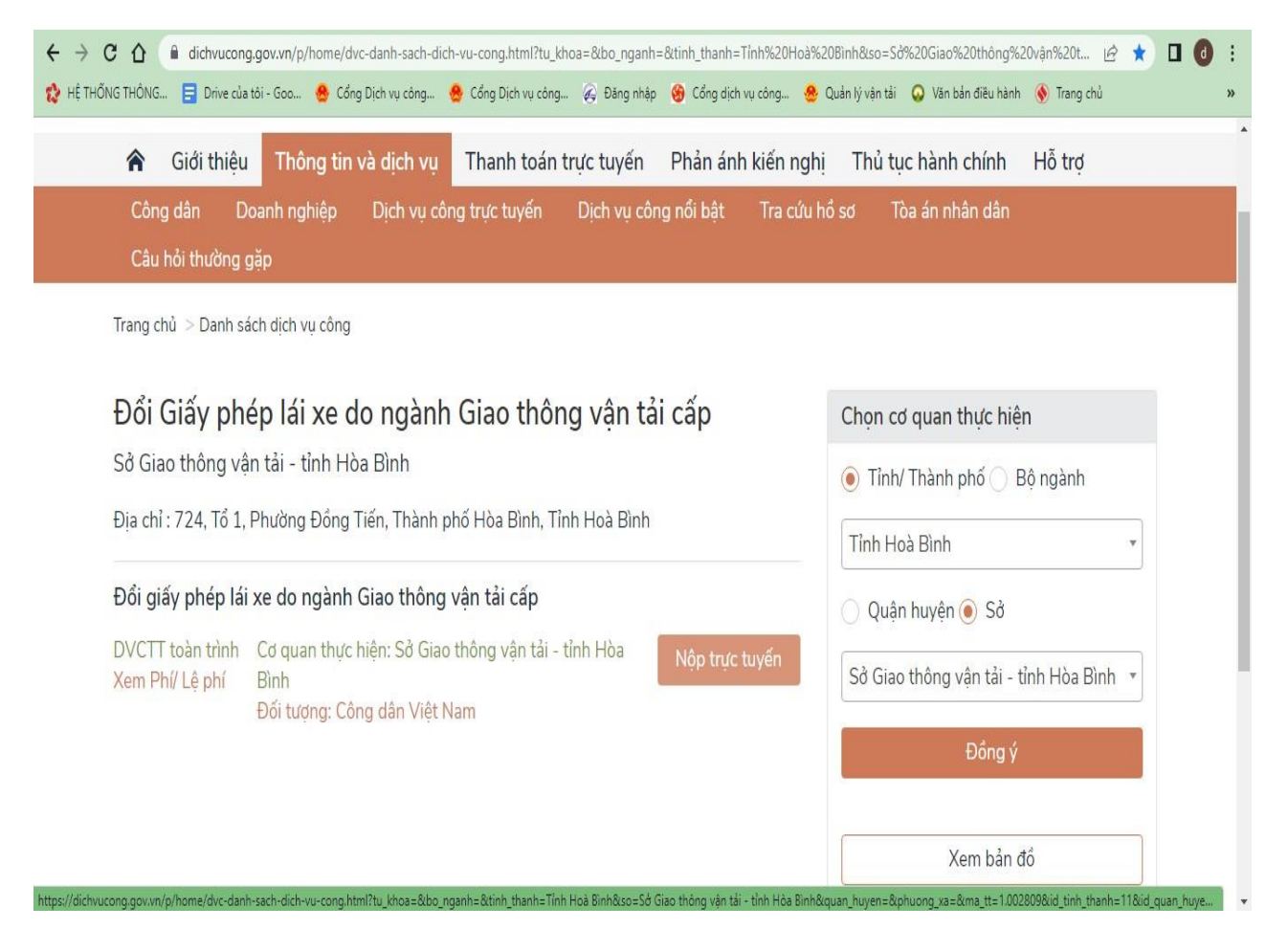

Thực hiện đăng nhập (nên chọn tài khoản cấp bới Cổng dịch vụ công quốc gia) - Nhập mã OTP được gửi đến số điện thoại - Chọn dịch vụ công trực tuyến - Chọn đổi Giấy phép lái xe - Chọn tỉnh/Thành phố - Chọn tỉnh Hòa Bình - Bấm vào nộp trực tuyến.

**Bước 2.** Giao diện được chuyển sang trang Web <https://dvc4.gplx.gov.vn/> (tự động) - Nhập đầy đủ thông tin các trường có dấu \*

 - Nhập số Giấy khám sức khỏe điện tử hoặc tải File Giấy khám sức khỏe điện tử đã chuẩn bị.

 - Tải File ảnh của Giấy phép lái xe và Căn cước công dân dưới định dạng file (.pdf) hoặc (.doc).

 - Tích chọn cam kết giấy phép lái xe không bị tước hoặc tạm giữ rồi bấm tiếp tục.

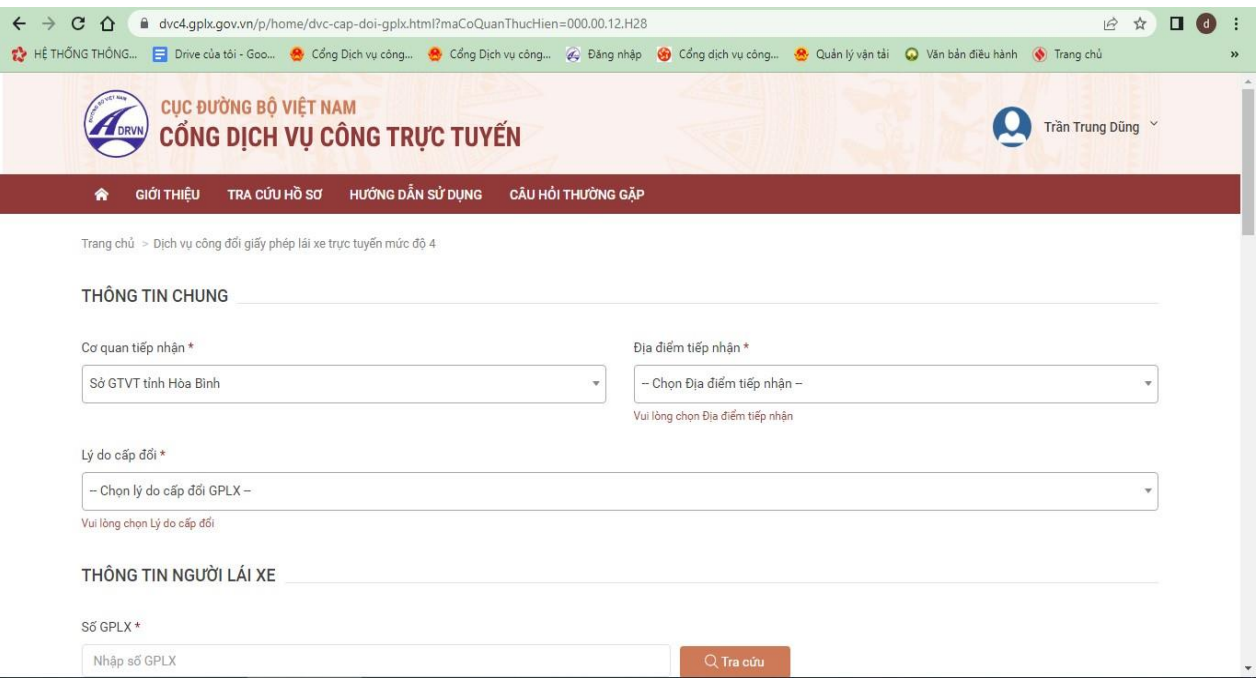

 **Bước 3.** Thanh toán và nhận kết quả

 - Chọn ngân hàng muốn thanh hoán hoặc ví điện tử để thực hiện thanh toán trực tuyến.

- Chờ nhân viên bưu điện trả kết quả tại nhà theo địa chỉ đã khai báo tại bước 2.

# **SỞ GIAO THÔNG VẬN TẢI HÒA BÌNH**